# Chapter 0: **ggplot2** and **tidyverse**

We will be using the ggplot<sub>2</sub> package for making graphics in this class.

The first time on your machine you'll need to install the package:

```
install.packages("ggplot2")
```
Whenever you first want to plot during an R session, we need to load the library.

**library**(ggplot2)

## 0.1 Why visualize?

The sole purpose of visualization is communication. Visualization offers an alternative way of communicating numbers than simply using tables. Often, we can get more information out of our numbers graphically than with numerical summaries alone. Through the use of exploratory data analysis, we can see what the data can tell us beyond the formal modeling or hypothesis testing task.

For example, let's look at the following dataset.

anscombe

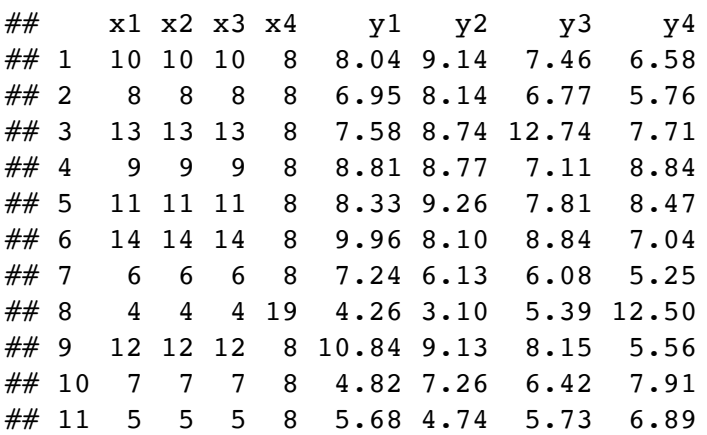

Anscombe's Quartet is comprised of 4 datasets that have nearly identical simple statistical properties. Each dataset contains 11 (x, y) points with the same mean, median, standard deviation, and correlation coefficient between x and y.

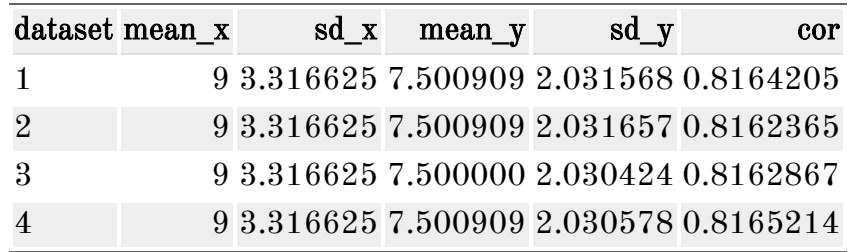

But this doesn't tell the whole story. Let's look closer at these datasets.

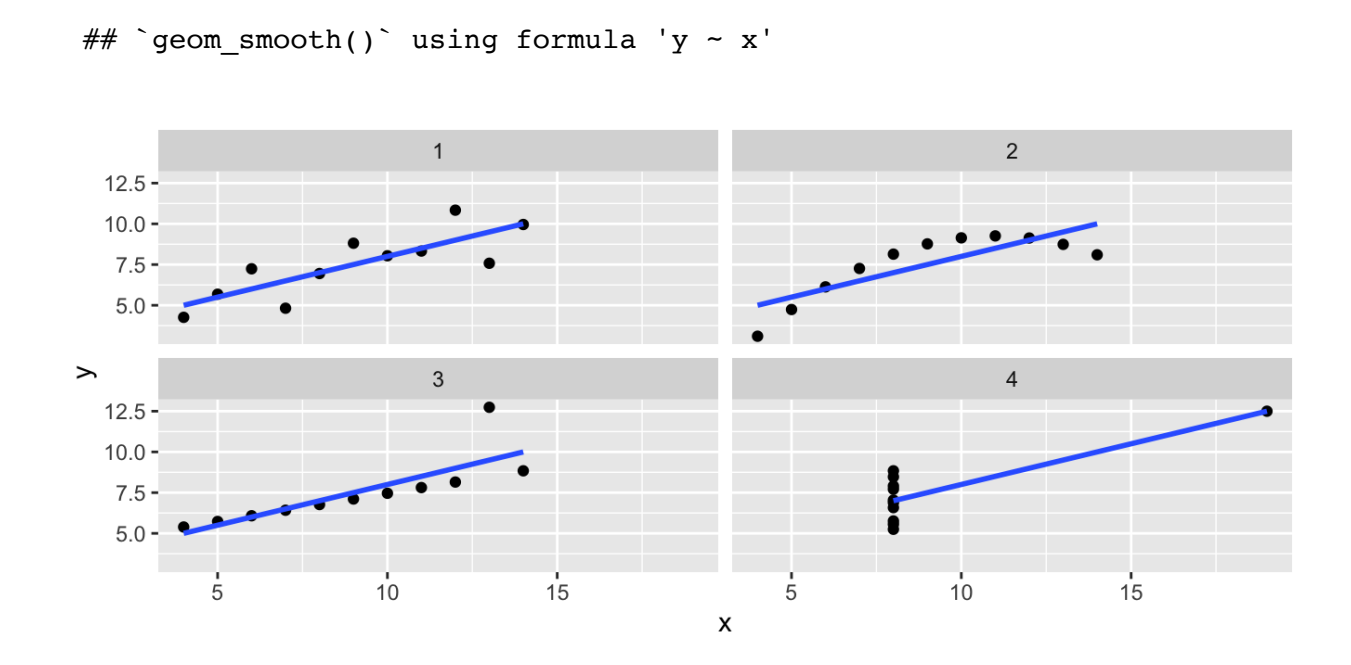

Visualizations can aid communication and make the data easier to perceive. It can also show us things about our data that numerical summaries won't necessarily capture.

## 0.2 A Grammar of Graphics

The grammar of graphics was developed by Leland Wilkinson (https://www.springer.[com/gp/book/9780387245447\).](https://www.springer.com/gp/book/9780387245447) It is a set of grammatical rules for creating perceivable graphs. Rather than thinking about a limited set of graphs, we can think about graphical forms. This abstraction makes thinking, creating, and communicating graphics easier.

Statistical graphic specifications are expressed using the following components.

- 1. data: a set of data operations that create variables from datasets
- 2. trans: variable transformations
- 3. scale: scale transformations
- 4. coord: a coordinate system
- 5. element: graphs (points) and their aesthetic attributes (color)
- 6. guide: one or more guides (axes, legends, etc.)

ggplot2 is a package written by Hadley Wickham [\(https://vita.had.co.nz/papers/lay](https://vita.had.co.nz/papers/layered-grammar.html)ered-grammar.html) that implements the ideas in the grammar of graphics to create layered plots.

ggplot2 uses the idea that you can build every graph with graphical components from three sources

- 1. the data, represented by geoms
- 2. the scales and coordinate system
- 3. the plot annotations

This works by mapping values in the data to visual properties of the geom (aesthetics) like size, color, and locations.

Let's build a graphic. We start with the data. We will use the **diamonds** dataset, and we want to explore the relationship between carat and price.

```
head(diamonds)
```

```
\# \# \# A tibble: 6 x 10
## carat cut color clarity depth table price x y z
## <dbl> <ord> <ord> <ord> <dbl> <dbl> <int> <dbl> <dbl> <dbl>
## 1 0.23 Ideal E SI2 61.5 55 326 3.95 3.98 2.43
## 2 0.21 Premium E SI1 59.8 61 326 3.89 3.84 2.31
## 3 0.23 Good E VS1 56.9 65 327 4.05 4.07 2.31
## 4 0.290 Premium I VS2 62.4 58 334 4.2 4.23 2.63
## 5 0.31 Good J SI2 63.3 58 335 4.34 4.35 2.75
## 6 0.24 Very Good J VVS2 62.8 57 336 3.94 3.96 2.48
```
**ggplot**(data = diamonds)

Next we need to specify the aesthetic (variable) mappings.

**ggplot**(data = diamonds, mapping = **aes**(carat, price))

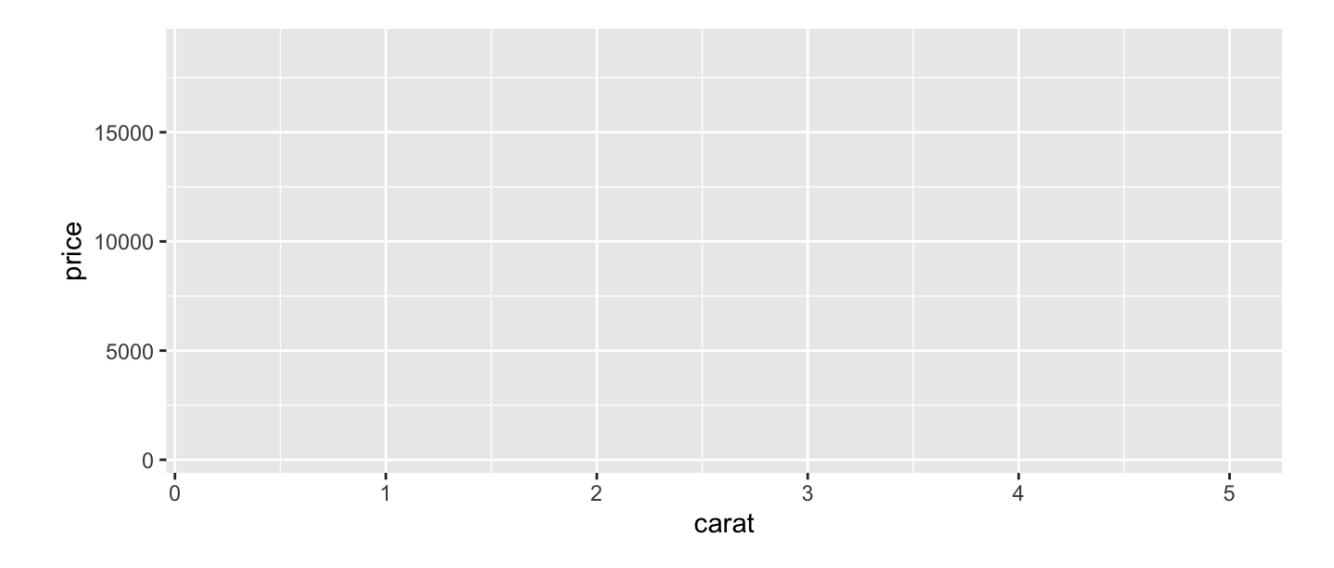

Now we choose a geom to display our data.

```
ggplot(data = diamonds, mapping = aes(carat, price)) +
 geom_point()
```
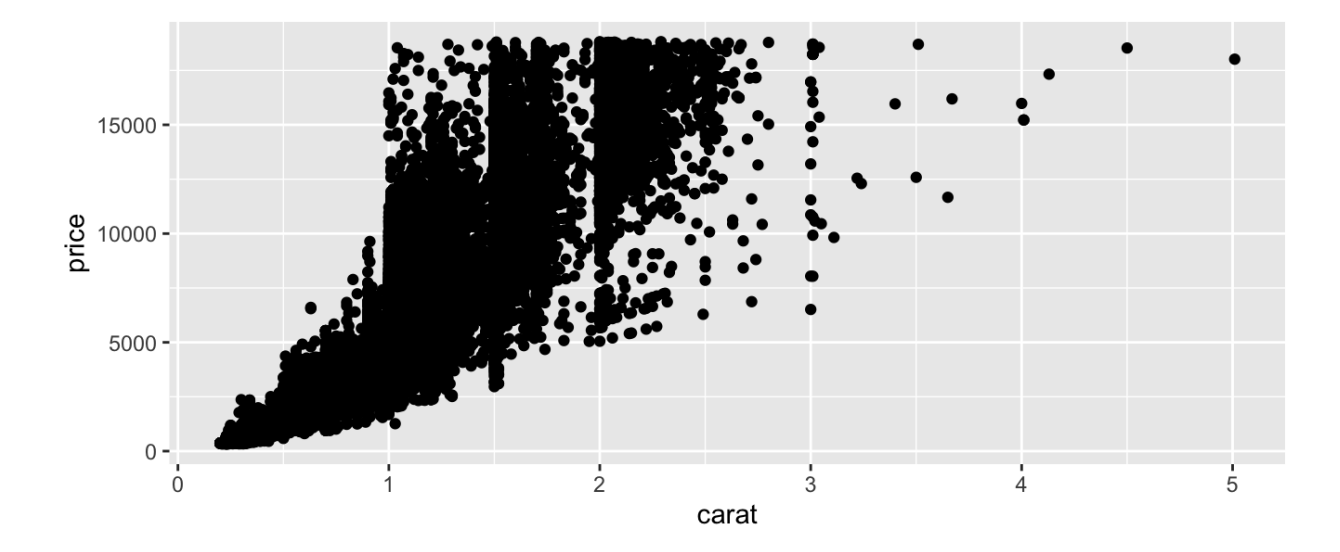

And add an aesthetic to our plot.

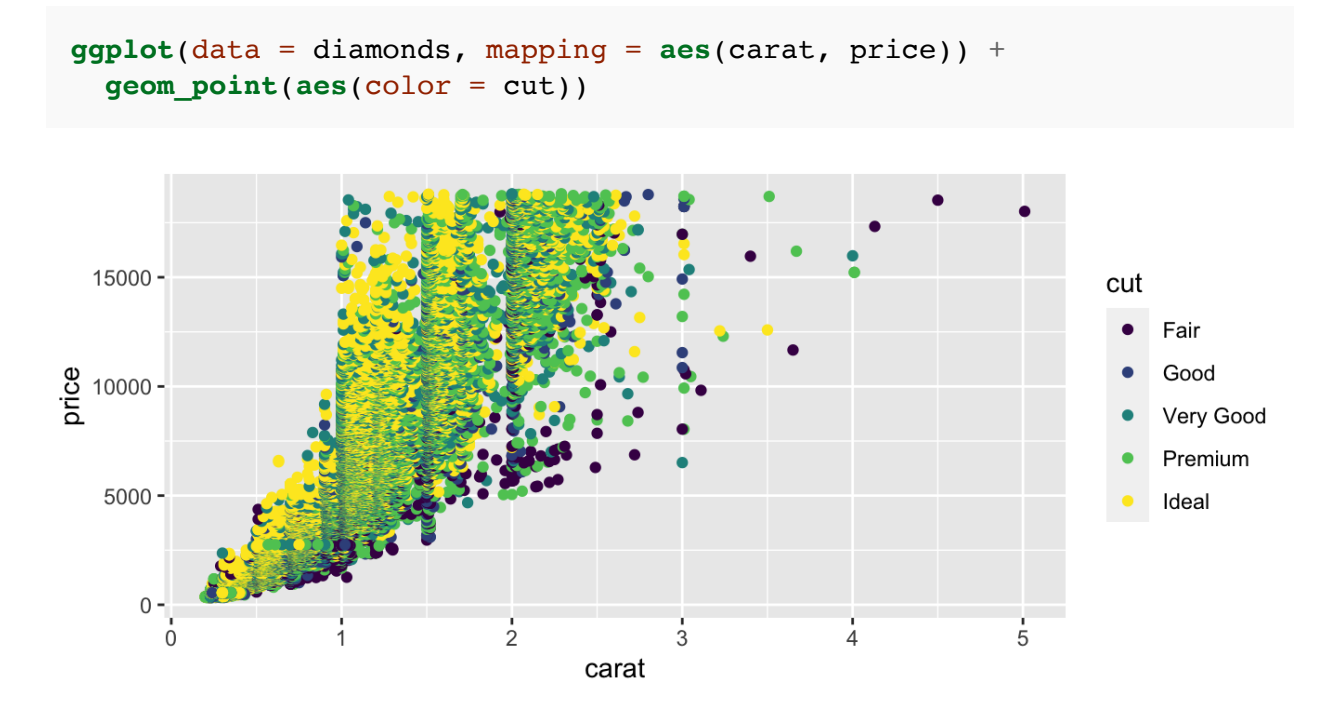

We could add another layer.

```
ggplot(data = diamonds, mapping = aes(carat, price)) +
 geom_point(aes(color = cut)) +
 geom_smooth(aes(color = cut), method = "lm")
```
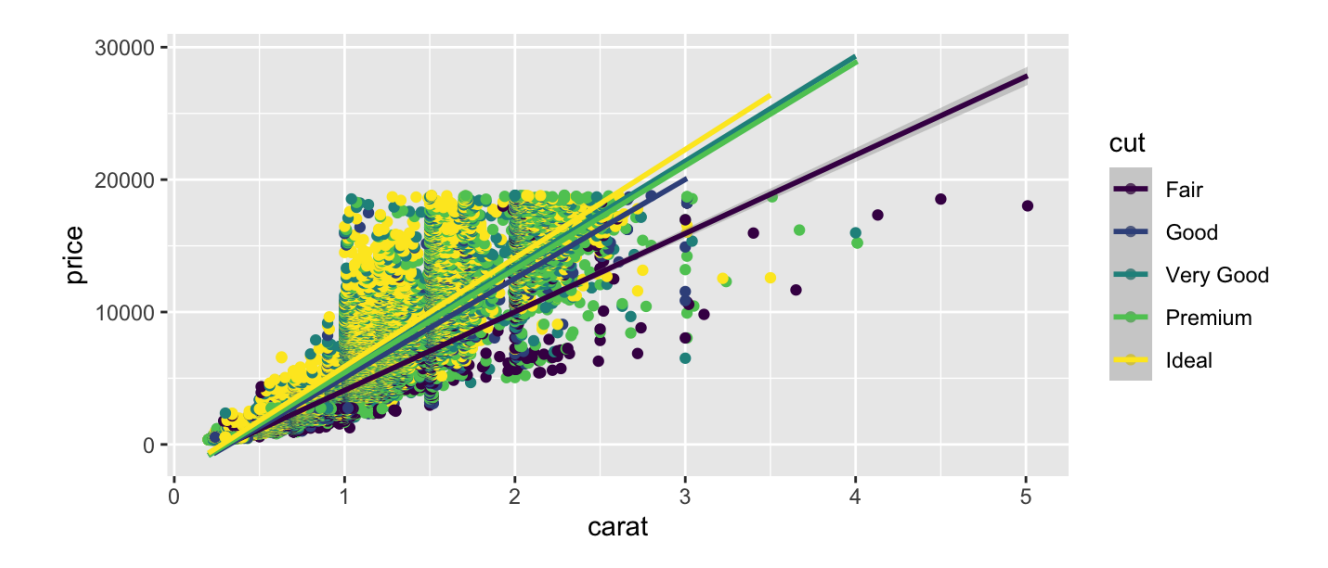

 $\#$  `geom\_smooth()` using formula 'y ~ x'

And finally, we can specify coordinate transformations.

```
ggplot(data = diamonds, mapping = aes(carat, price)) +
 geom_point(aes(color = cut)) +
 geom_smooth(aes(color = cut), method = "lm") +
 scale_y_sqrt()
```

```
\# `geom_smooth()` using formula 'y ~ x'
```
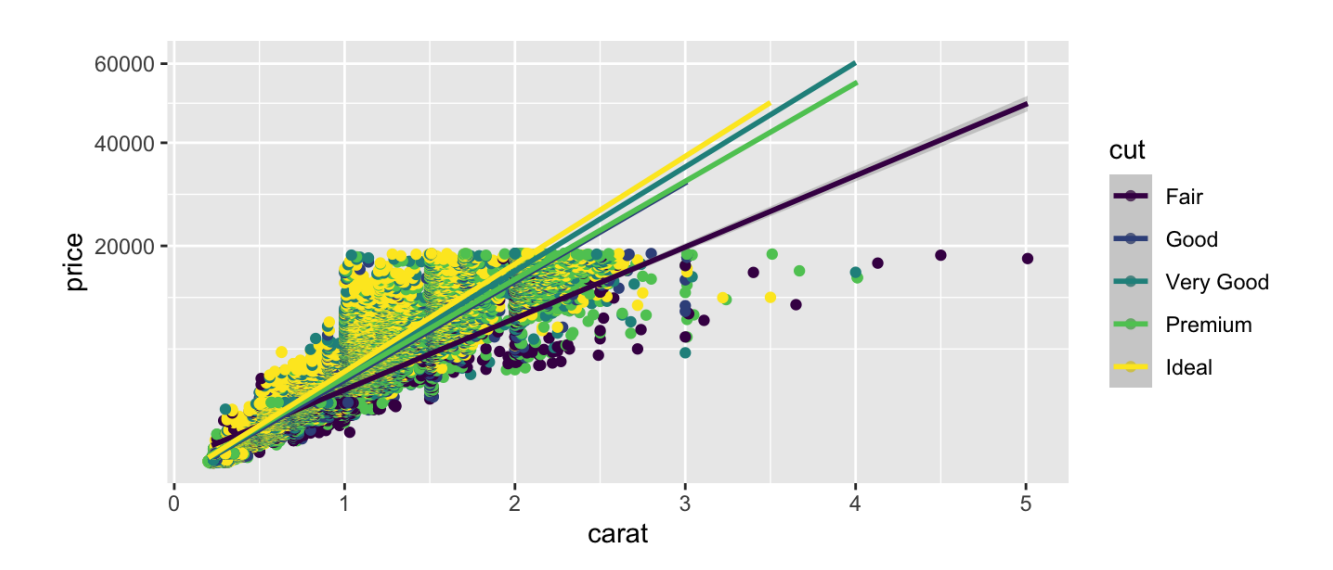

Notice we can add on to our plot in a layered fashion.

## 0.3 Graphical Summaries

There are some basic charts we will use in this class that cover a wide range of cases. For univariate data, we can use dotplots, histograms, and barcharts. For two dimensional data, we can look at scatterplots and boxplots.

### 0.3.1 Scatterplots

Scatterplots are used for investigating relationships between two numeric variables. To demonstrate some of the flexibility of scatterplots in ggplot2, let's answer the following question.

Do cars with big engines use more fuel than cars with small engines?

We will use the mpg dataset in the ggplot<sub>2</sub> package to answer the question. This dataset contains observations collected by the US Environmental Protection Agency on 38 models of car.

**dim**(mpg)

## [1] 234 11

```
summary(mpg)
```
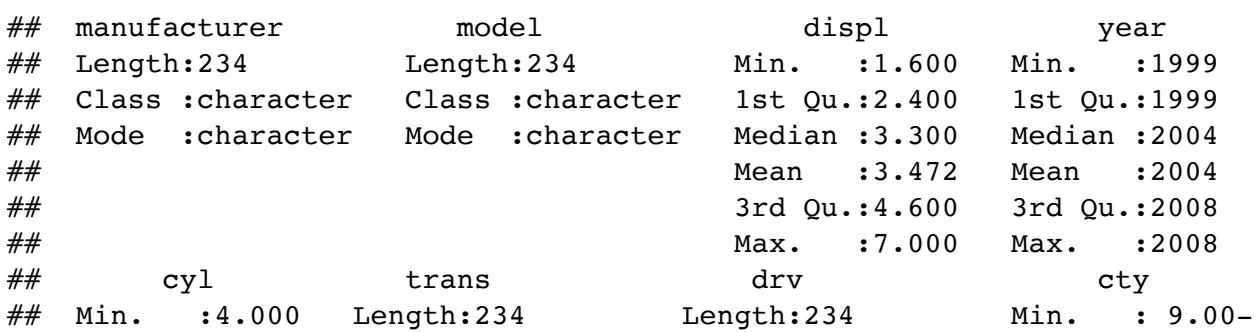

```
## 1st Qu.:4.000 Class :character Class :character 1st Qu.:14.00
## Median :6.000 Mode :character Mode :character Median :17.00
## Mean :5.889 Mean :16.86
## 3rd Qu.:8.000 3rd Qu.:19.00
## Max. :8.000 Max. :35.00
\# hwy fl class
## Min. :12.00 Length:234 Length:234
## 1st Qu.:18.00 Class :character Class :character
## Median :24.00 Mode :character Mode :character
## Mean :23.44
## 3rd Qu.:27.00
## Max. :44.00
```
**head**(mpg)

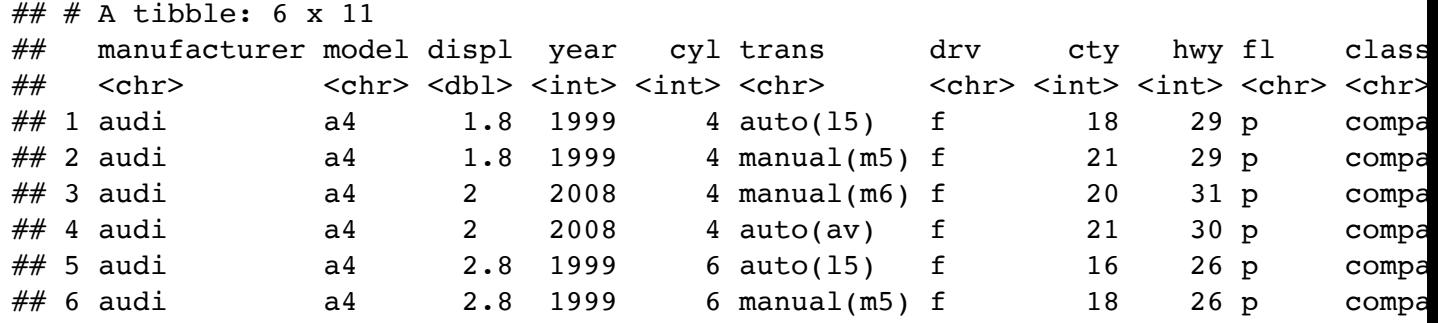

mpg contains the following variables: displ, a car's engine size, in liters, and hwy, a car's fuel efficiency on the highway, in miles per gallon (mpg).

```
ggplot(data = mpg) +geom_point(mapping = aes(displ, hwy))
```
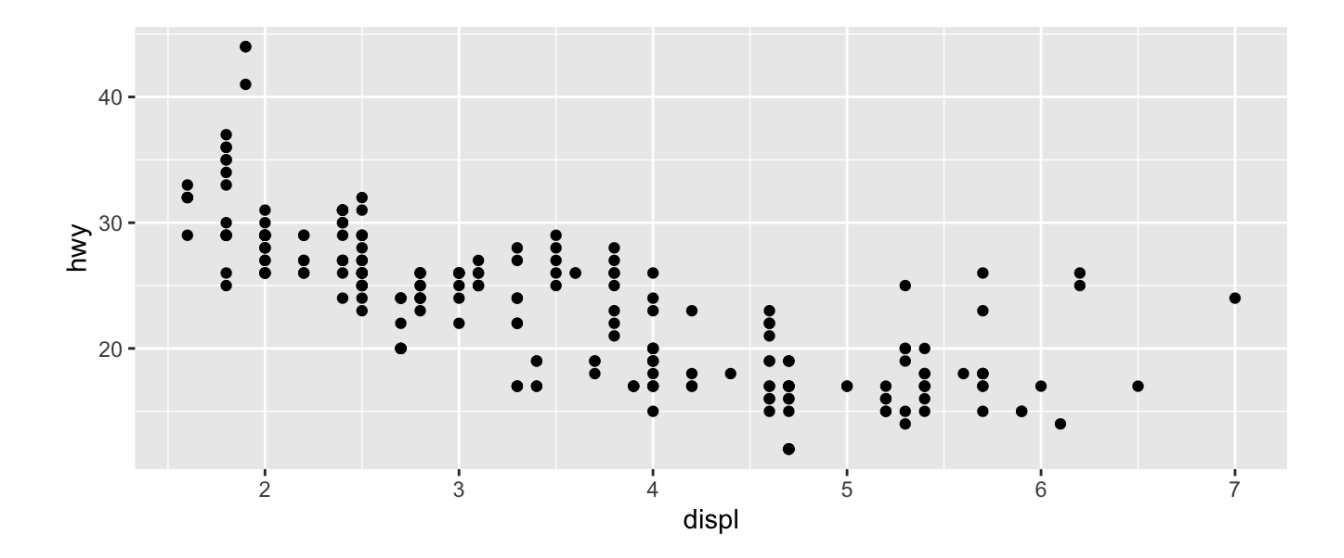

So we can say, yes, cars with larger engines have worse fuel efficiency. But there is more going on here.

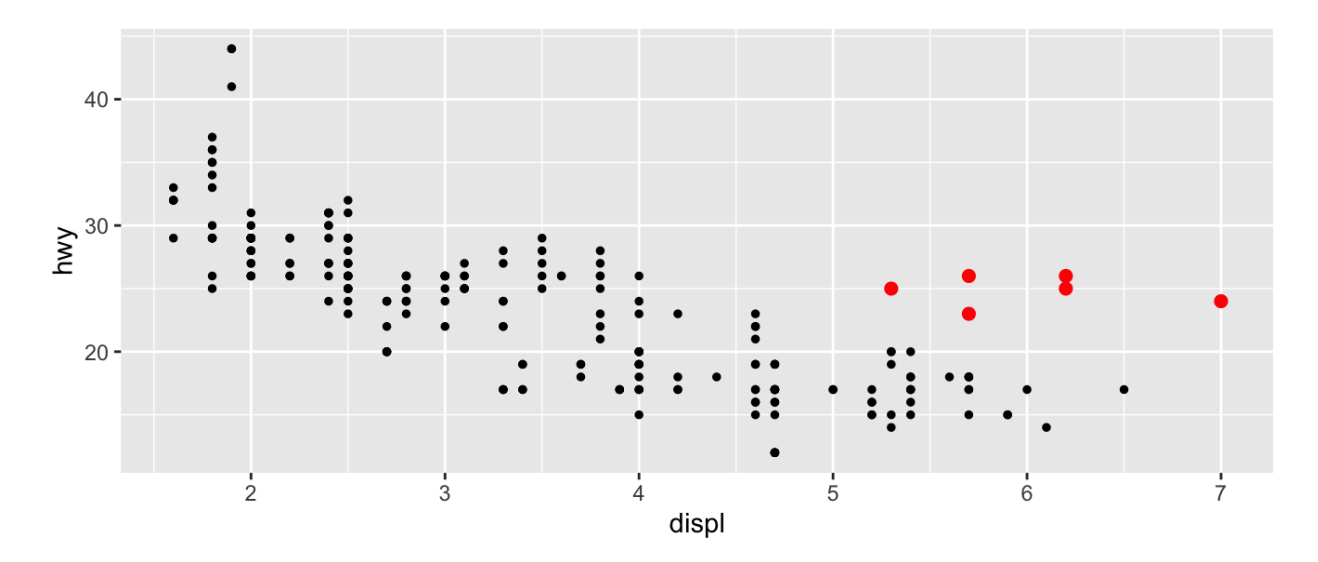

The red points above seem to have higher mpg than they should based on engine size alone (outliers). Maybe there is a confounding variable we've missed. The class variable of the mpg dataset classifies cars into groups such as compact, midsize, and SUV.

```
ggplot(data = mpg) +geom_point(mapping = aes(displ, hwy, colour = class))
```
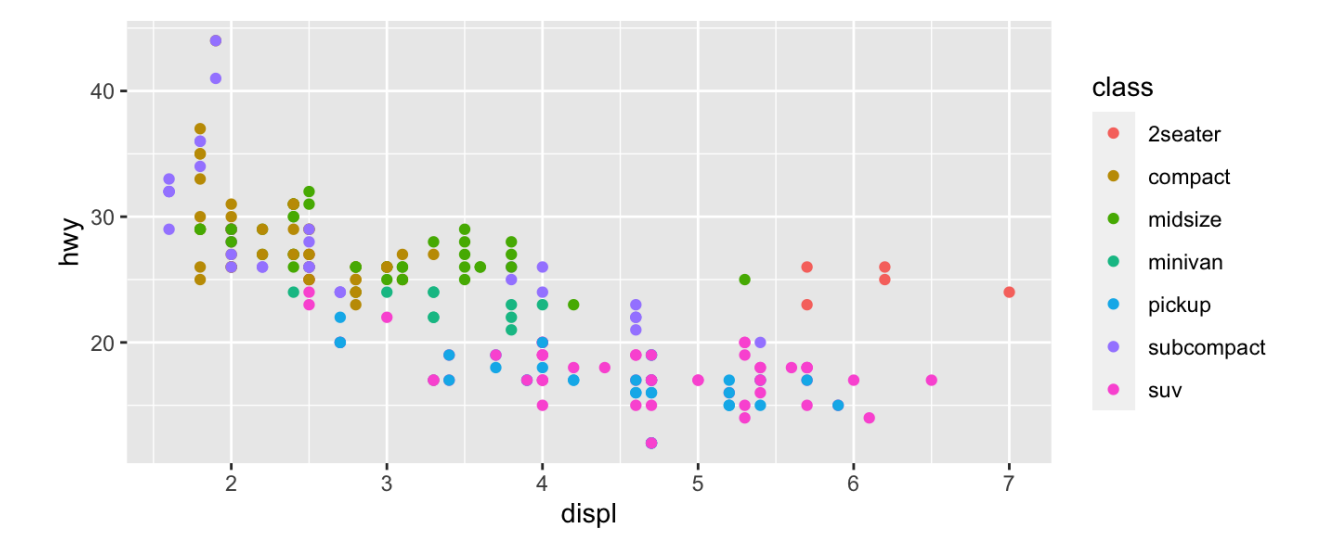

The colors show that many of the unusual points are two-seater cars, probably sports cars! Sports cars have large engines like SUVs and pickup trucks, but small bodies like midsize and compact cars, which improves their gas mileage.

Instead of color, we could also map a categorical variable (like class) to shape, size, and transparency (alpha).

So far we have mapped aesthetics to variables in our dataset. What happens if we just want to generally change the aesthetics of our plots, without tying that to data? We can specify general aesthetics as parameters of the geom, instead of specifying them as aesthetics (aes).

```
ggplot(data = mpg) +geom_point(mapping = aes(displ, hwy), colour = "darkgreen", size =
 2)
```
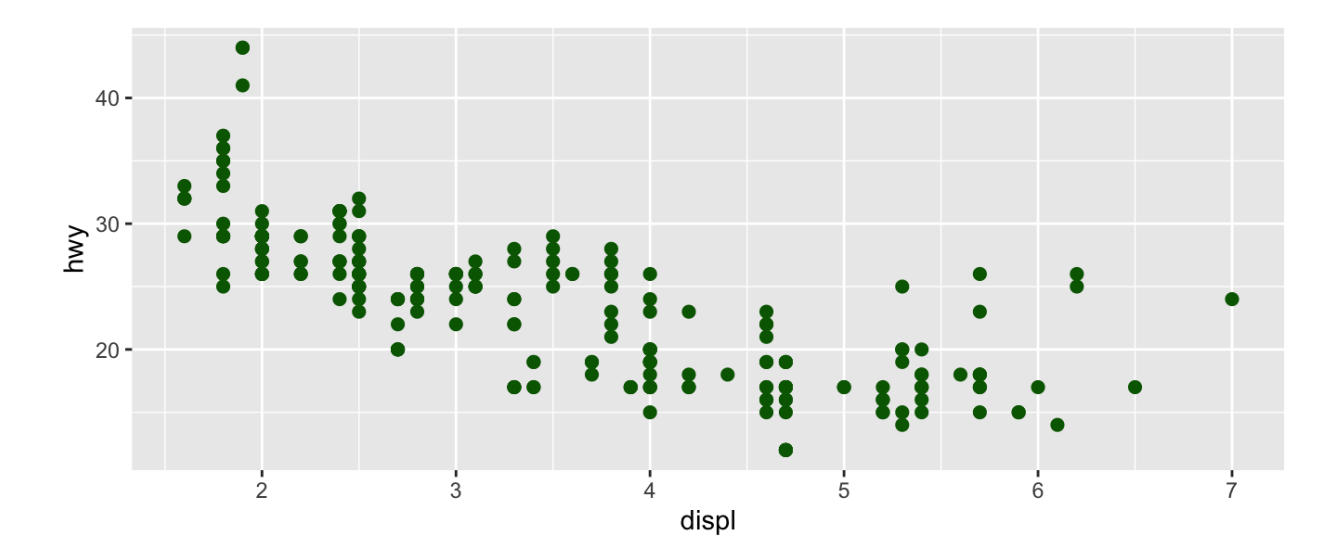

When interpreting a scatterplot we can look for big patterns in our data, as well as form, direction, and strength of relationships. Additionally, we can see small patterns and deviations from those patterns (outliers).

#### 0.3.2 Histograms, Barcharts, and Boxplots

We can look at the distribution of continuous variables using **histograms** and **boxplots** and the distribution of discrete variables using barcharts.

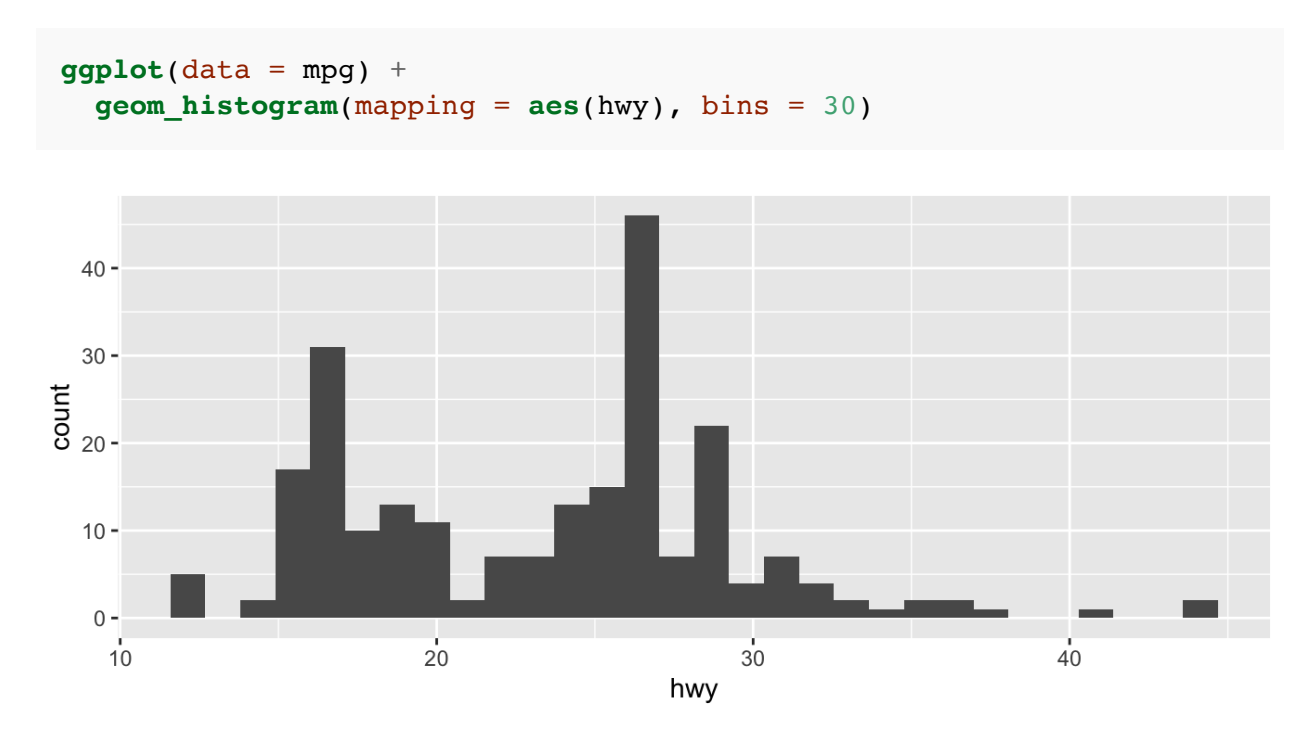

*## histograms will look very different sometimes with different binwidths*

```
ggplot(data = mpg) +geom_boxplot(mapping = aes(drv, hwy))
```
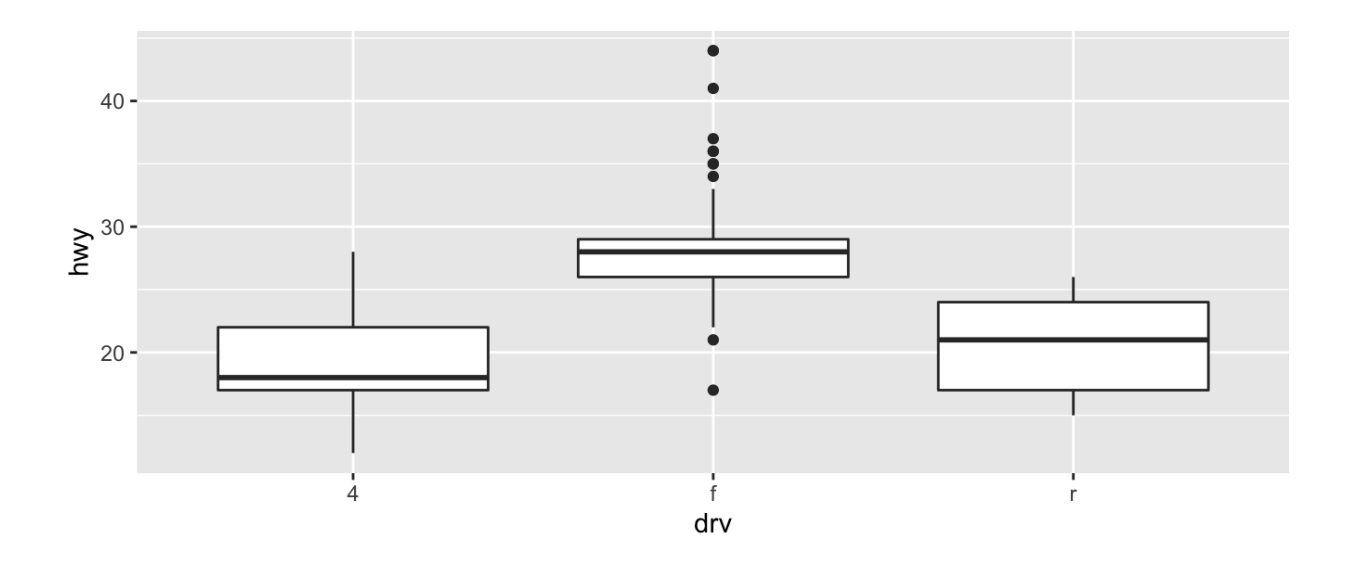

```
## boxplots allow us to see the distribution of a cts rv conditional
 on a discrete one
## we can also show the actual data at the same time
ggplot(data = mpg) +geom_boxplot(mapping = aes(drv, hwy)) +
 geom_jitter(mapping = aes(drv, hwy), alpha = .5)
```
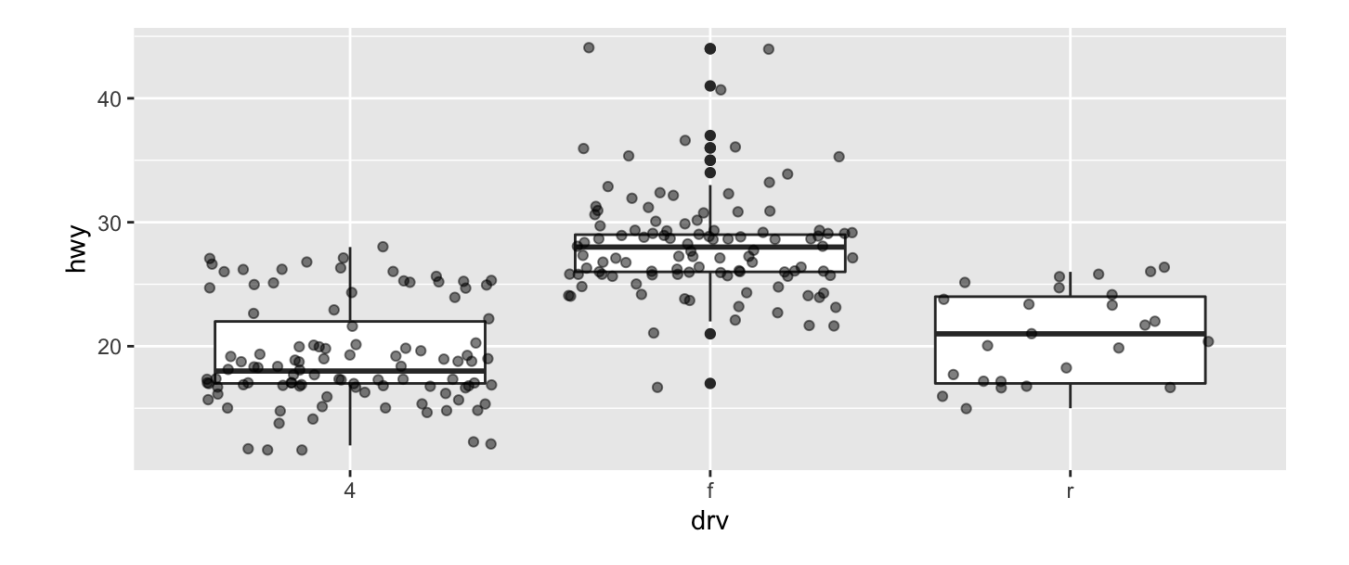

**ggplot**(data = mpg) + **geom\_bar**(mapping = **aes**(drv))

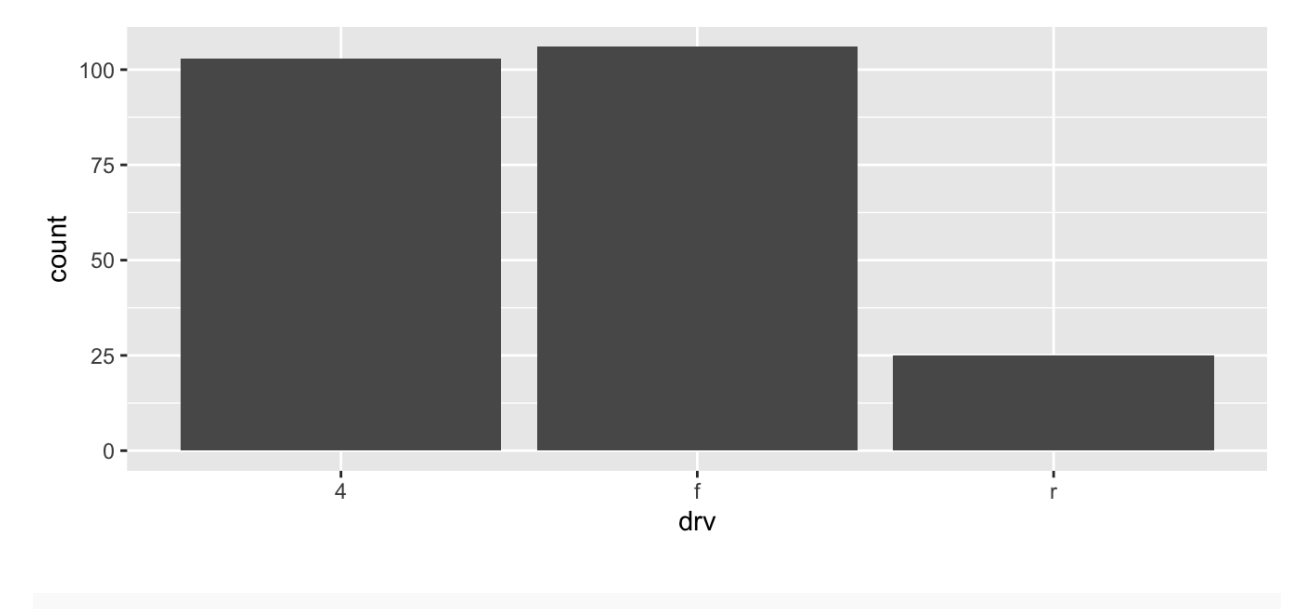

*## shows us the distribution of a categorical variable*

## 0.3.3 Facets

So far we've looked at

- 1. how one (or more) variables are distributed barchart or histogram
- 2. how two variables are related scatterplot, boxplot

3. how two variables are related, conditioned on other variables - color

Sometimes color isn't enough to show conditioning because of crowded plots.

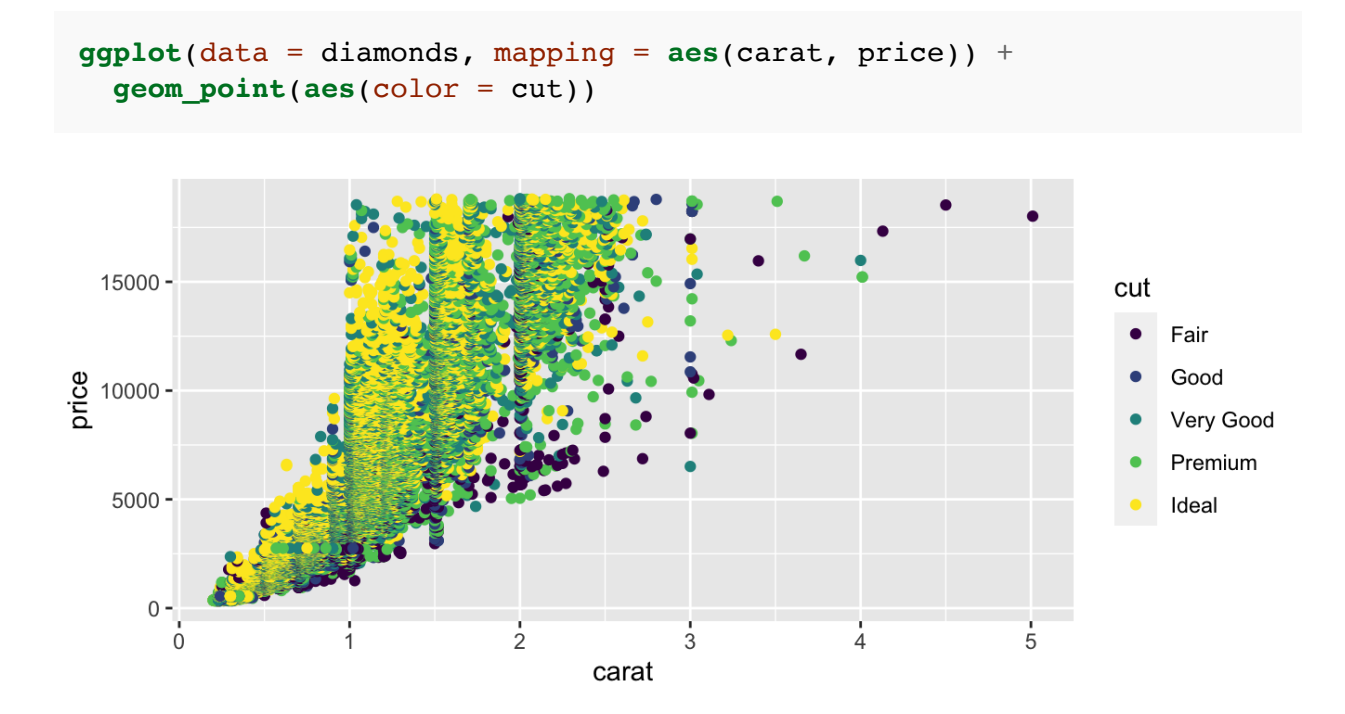

When this is the case, we can *facet* to display plots for different subsets. To do this, we specify row variables  $\sim$  column variables (or . for none).

```
ggplot(data = diamonds, mapping = aes(carat, price)) +
 geom_point(aes(color = cut)) +
 facet_wrap(. ~ cut)
```
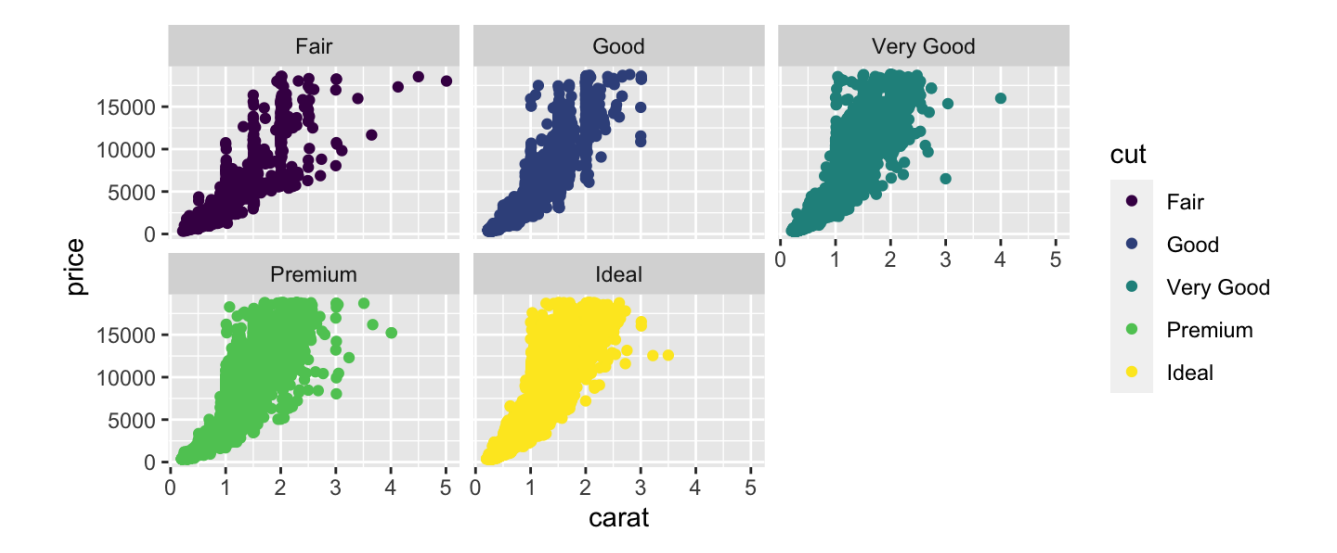

If instead we have two variables we want to facet by, we can use facet\_grid().

```
ggplot(data = diamonds, mapping = aes(carat, price)) +
 geom_point(aes(color = cut)) +
 facet_grid(color ~ cut)
```
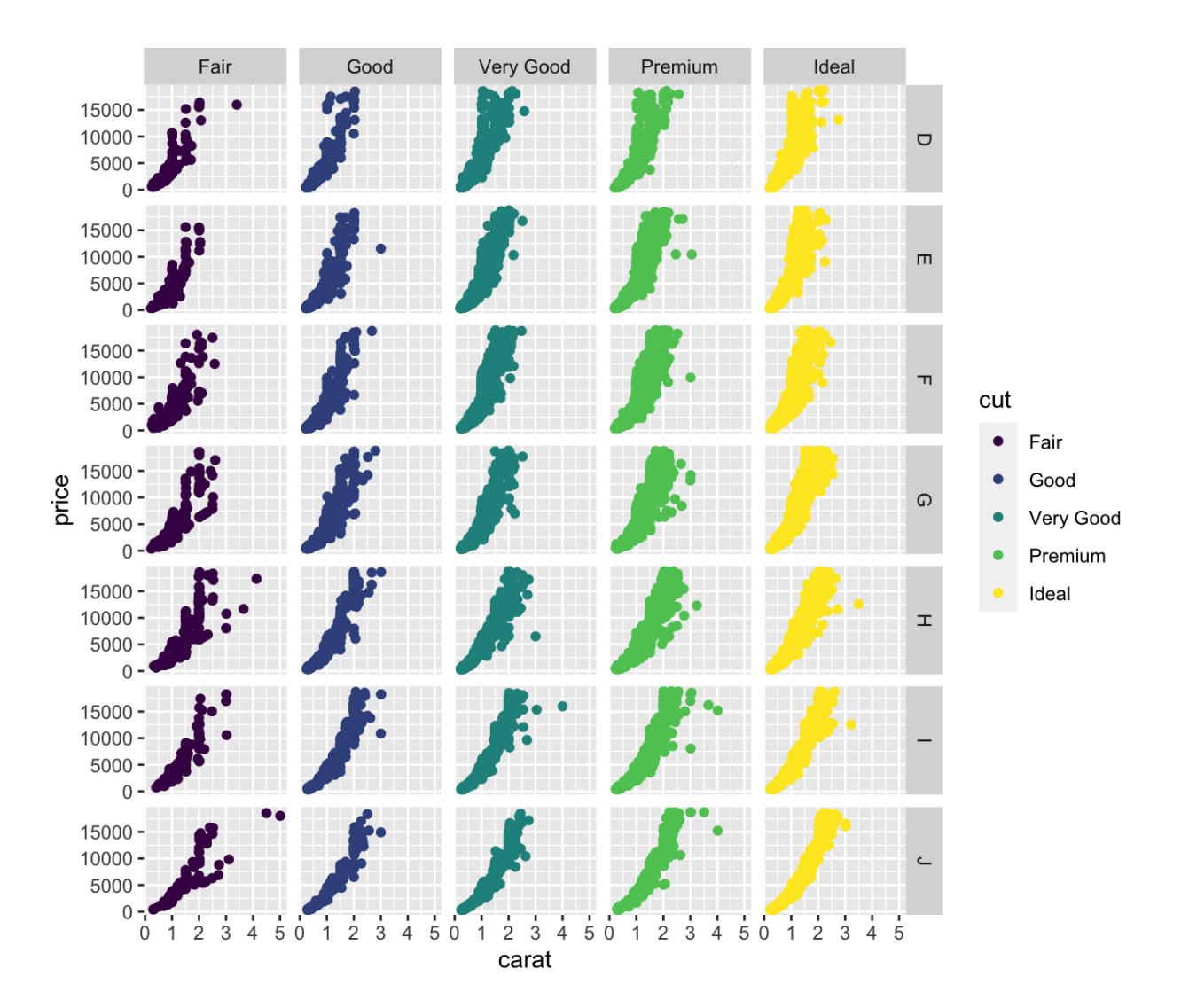

# 0.4 Additional resources

Documentation and cheat sheets ([https://ggplot2.tidyverse.org\)](https://ggplot2.tidyverse.org/)

Book website [\(http://had.co.nz/ggplot2/](http://had.co.nz/ggplot2/))

Ch. 3 of R4DS [\(https://r4ds.had.co.nz/data-visualisation.html](https://r4ds.had.co.nz/data-visualisation.html))

# 1 tidyverse

The tidyverse is a suite of packages released by RStudio that work very well together ("verse") to make data analysis run smoothly ("tidy"). It's also a package in R that loads all the packages in the tidyverse at once.

#### **library**(tidyverse)

You actually already know one member of the tidyverse – ggplot2! We will highlight three more packages in the tidyverse for data analysis.

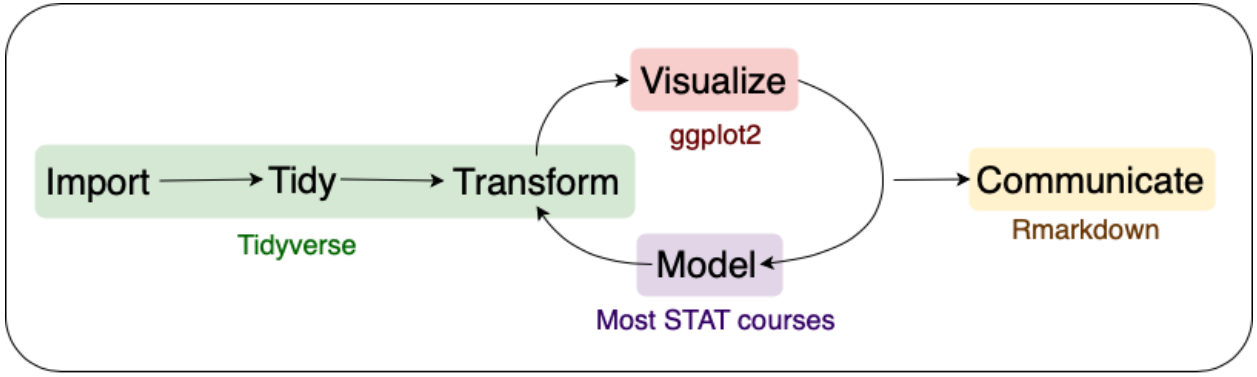

```
Data Analysis Pipeline
```
Adapted from R for Data Science, Wickham & Grolemund (2017)

## 1.1 **readr**

The first step in (almost) any data analysis task is reading data into R. Data can take many formats, but we will focus on text files.

But what about .xlsx??

File extensions  $\cdot x \text{ls}$  and  $\cdot x \text{ls}$  are proprietary Excel formats/ These are binary files (meaning if you open one outside of Excel it will not be human readable). An alternable for rectangular data is a .csv.

.csv is an extension for *comma separated value* files. They are text files – directly readable – where each column is separated by a comma and each row a new line.

Rank, Major code, Major, Total, Men, Women, Major category, ShareWomen 1,2419,PETROLEUM ENGINEERING,2339,2057,282,Engineering,0.120564344 2,2416,MINING AND MINERAL ENGINEERING,756,679,77,Engineering,0.101851852

tsv is an extension for tab separated value files. These are also text files, but the columns are separated by tabs instead of commas. Sometimes these will be .txt extension files.

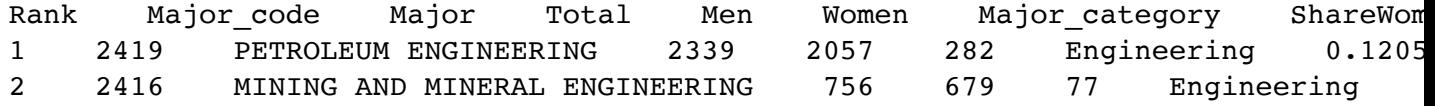

The package readr provides a fast and friendly way to ready rectangular text data into R.

Here is an example csv file from fivethirtyeight.com on how to choose your college major  $(\frac{https://fivethirtyeight.com/features/the-economic-guide-to-picking-a-college-major/}{https://fivethirtyeight.com/features/the-economic-guide-to-picking-a-college-major/}).$ 

```
# load readr
library(readr)
# read a csv
recent grads <- read csv(file =
 "https://raw.githubusercontent.com/fivethirtyeight/data/master/college-
 majors/recent-grads.csv")
```

```
## Parsed with column specification:
## \text{cols}\# .default = col double(),
\# Major = col character(),
\# Major category = col character()
## )
```
 $#$  See spec(...) for full column specifications.

read  $csv()$  is just one way to read a file using the readr package.

- read  $delim()$ : the most generic function. Use the delim argument to read a file with any type of delimiter
- read  $tsv()$ : read tab separated files
- read lines(): read a file into a vector that has one element per line of the file
- read  $file()$ : read a file into a single character element
- read  $table()$ : read a file separated by space

# 1.2 **dplyr**

We almost never will read in data and have it in exactly the right form for visualizing and modeling. Often we need to create variable or summaries.

To facilitate easy transformation of data, we're going to learn how to use the dplyr package. dplyr uses 6 main verbs, which correspond to some main tasks we may want to perform in an analysis.

We will do this with the recent grads data from five thiry eight.com we just read into  $R$ using readr.

## $1.2.1$   $8>8$

Before we get into the verbs in dplyr, I want to introduce a new paradigm. All of the functions in the tidyverse are structured such that the first argument is a data frame and they also return a data frame. This allows for efficient use of the pipe operator  $\epsilon > \epsilon$  (pronounce this as "then").

a %>% **b**()

Taked the result on the left and passes it to the first argument on the right. This is equivalent to

**b**(a)

This is useful when we want to chain together many operations in an analysis.

## 1.2.2 **filter()**

filter() lets us subset observations based on their values. This is similar to using [] to subset a data frame, but simpler.

The first argument is the name of the data frame. The second and subsequent arguments are the expressions that filter the data frame.

Let's subset the recent grad data set to focus on Statistics majors.

recent grads %>% filter(Major == "STATISTICS AND DECISION SCIENCE")

## # A tibble: 1 x 21 ## Rank Major code Major Total Men Women Major category ShareWomen Sample siz ## <dbl> <dbl> <chr> <dbl> <dbl> <dbl> <chr> <dbl> <dbl ## 1 47 3702 STAT… 6251 2960 3291 Computers & M… 0.526 3 ## # ... with 12 more variables: Employed <dbl>, Full\_time <dbl>, Part\_time <dbl>, ## # Full\_time\_year\_round <dbl>, Unemployed <dbl>, Unemployment\_rate <dbl>, ## # Median <dbl>, P25th <dbl>, P75th <dbl>, College\_jobs <dbl>, ## # Non college jobs <dbl>, Low wage jobs <dbl>

Alternatively, we could look at all Majors in the same category, "Computers & Mathematics", for comparison.

recent\_grads %>% **filter**(Major\_category == "Computers & Mathematics")

## # A tibble: 11 x 21 ## Rank Major code Major Total Men Women Major category ShareWomen ## <dbl> <dbl> <chr> <dbl> <dbl> <dbl> <chr> <dbl> ## 1 21 2102 COMP… 128319 99743 28576 Computers & M… 0.223 ## 2 42 3700 MATH… 72397 39956 32441 Computers & M… 0.448 ## 3 43 2100 COMP… 36698 27392 9306 Computers & M… 0.254 ## 4 46 2105 INFO… 11913 9005 2908 Computers & M… 0.244 ## 5 47 3702 STAT… 6251 2960 3291 Computers & M… 0.526 ## 6 48 3701 APPL… 4939 2794 2145 Computers & M… 0.434 ## 7 53 4005 MATH… 609 500 109 Computers & M… 0.179 ## 8 54 2101 COMP… 4168 3046 1122 Computers & M… 0.269 ## 9 82 2106 COMP… 8066 6607 1459 Computers & M… 0.181 ## 10 85 2107 COMP… 7613 5291 2322 Computers & M… 0.305 ## 11 106 2001 COMM… 18035 11431 6604 Computers & M… 0.366 ## # ... with 13 more variables: Sample size <dbl>, Employed <dbl>, Full time <dbl>, ## # Part\_time <dbl>, Full\_time\_year\_round <dbl>, Unemployed <dbl>, ## # Unemployment rate <dbl>, Median <dbl>, P25th <dbl>, P75th <dbl>, ## # College\_jobs <dbl>, Non\_college\_jobs <dbl>, Low\_wage\_jobs <dbl>

Notice we are using  $\epsilon > \epsilon$  to pass the data frame to the first argument in filter() and we do not need to use recent grads\$Colum Name to subset our data.

dplyr functions never modify their inputs, so if we need to save the result, we have to do it using  $\lt$  -.

```
math grads <- recent grads %>% filter(Major category == "Computers &
 Mathematics")
```
Everything we've already learned about logicals and comparisons comes in handy here, since the second argument of  $fitter()$  is a comparitor expression telling dplyr what rows we care about.

### 1.2.3 **arrange()**

arrange() works similarly to filter() except that it changes the order of rows rather than subsetting. Again, the first parameter is a data frame and the additional parameters are a set of column names to order by.

math\_grads %>% **arrange**(ShareWomen)

```
\# \# A tibble: 11 x 21
## Rank Major_code Major Total Men Women Major_category ShareWomen
## <dbl> <dbl> <chr> <dbl> <dbl> <dbl> <chr> <dbl>
## 1 53 4005 MATH… 609 500 109 Computers & M… 0.179
## 2 82 2106 COMP… 8066 6607 1459 Computers & M… 0.181
## 3 21 2102 COMP… 128319 99743 28576 Computers & M… 0.223
## 4 46 2105 INFO… 11913 9005 2908 Computers & M… 0.244
## 5 43 2100 COMP… 36698 27392 9306 Computers & M… 0.254
## 6 54 2101 COMP… 4168 3046 1122 Computers & M… 0.269
## 7 85 2107 COMP… 7613 5291 2322 Computers & M… 0.305
## 8 106 2001 COMM… 18035 11431 6604 Computers & M… 0.366
## 9 48 3701 APPL… 4939 2794 2145 Computers & M… 0.434
## 10 42 3700 MATH… 72397 39956 32441 Computers & M… 0.448
## 11 47 3702 STAT… 6251 2960 3291 Computers & M… 0.526
## # ... with 13 more variables: Sample size <dbl>, Employed <dbl>, Full time <dbl>,
## # Part time <dbl>, Full time year round <dbl>, Unemployed <dbl>,
## # Unemployment_rate <dbl>, Median <dbl>, P25th <dbl>, P75th <dbl>,
## # College jobs <dbl>, Non college jobs <dbl>, Low wage jobs <dbl>
```
If we provide more than one column name, each additional column will be used to break ties in the values of preceding columns.

We can use **desc**() to re-order by a column in descending order.

math\_grads %>% **arrange**(**desc**(ShareWomen))

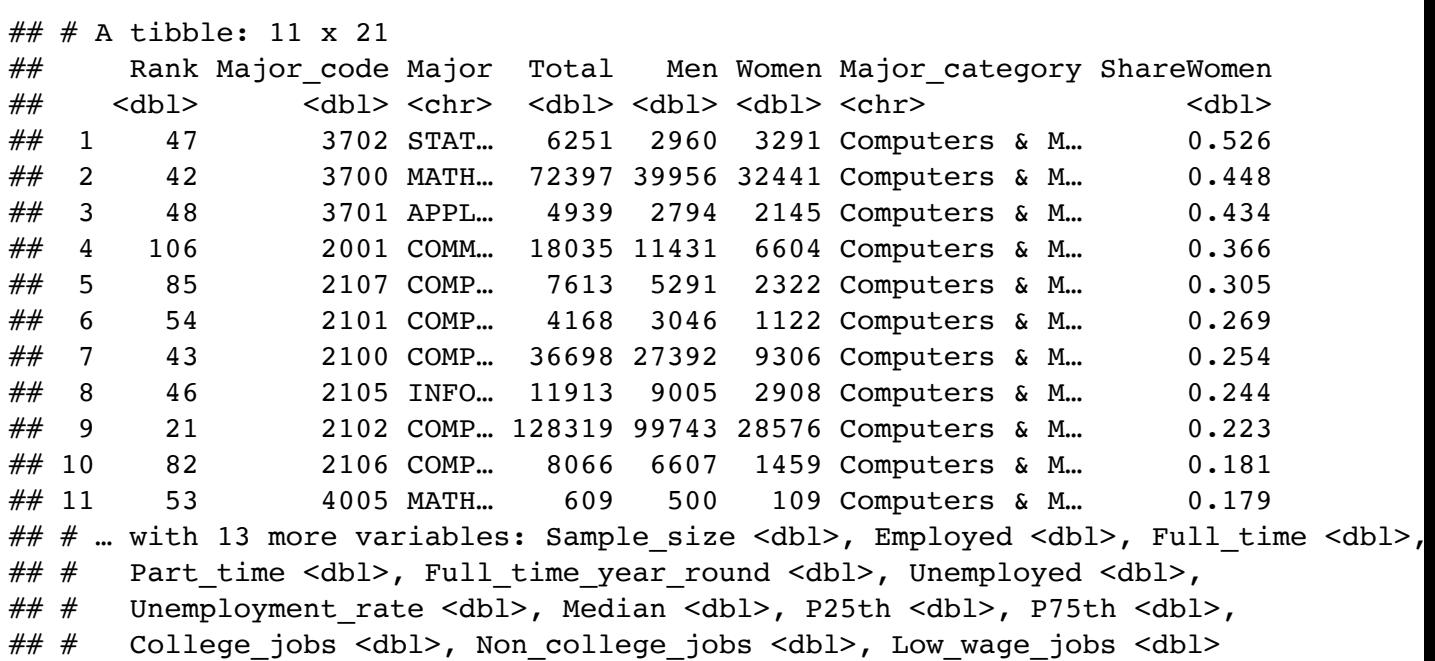

## 1.2.4 **select()**

Sometimes we have data sets with a ton of variables and often we want to narrow down the ones that we actually care about. select() allows us to do this based on the names of the variables.

math\_grads %>% **select**(Major, ShareWomen, Total, Full\_time, P75th)

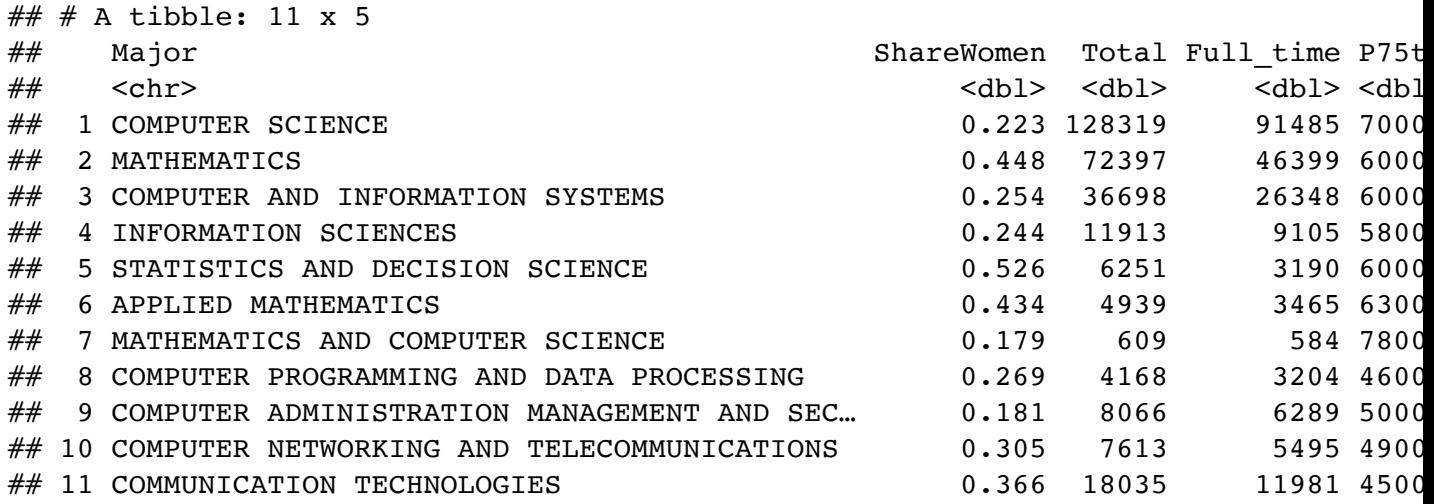

 $1.2 \text{ dplyr}$   $23$ 

We can also use

- : to select all columns between two columns
- - to select all columns except those specified
- starts\_with("abc") matches names that begin with "abc"
- ends\_with("xyz") matches names that end with "xyz"
- contains("ijk") matches names that contain "ijk"
- everything() mathes all columns

math\_grads %>% **select**(Major, College\_jobs:Low\_wage\_jobs)

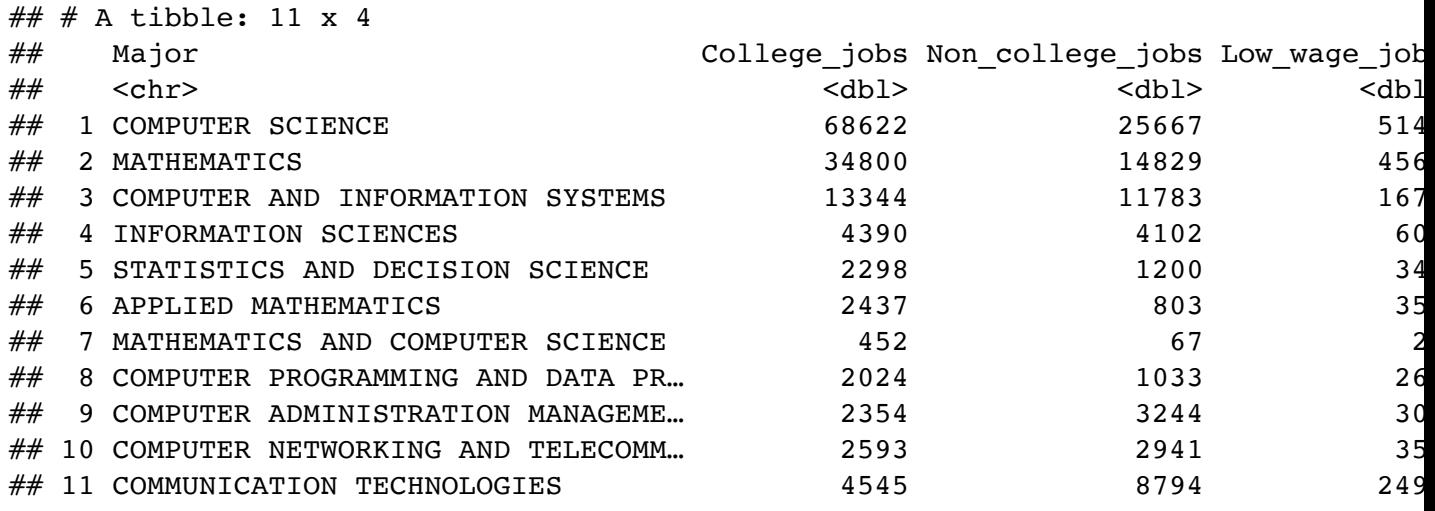

rename() is a function that will rename an existing column and select all columns.

math\_grads %>% **rename**(Code\_major = Major\_code)

## # A tibble: 11 x 21 ## Rank Code\_major Major Total Men Women Major\_category ShareWom-

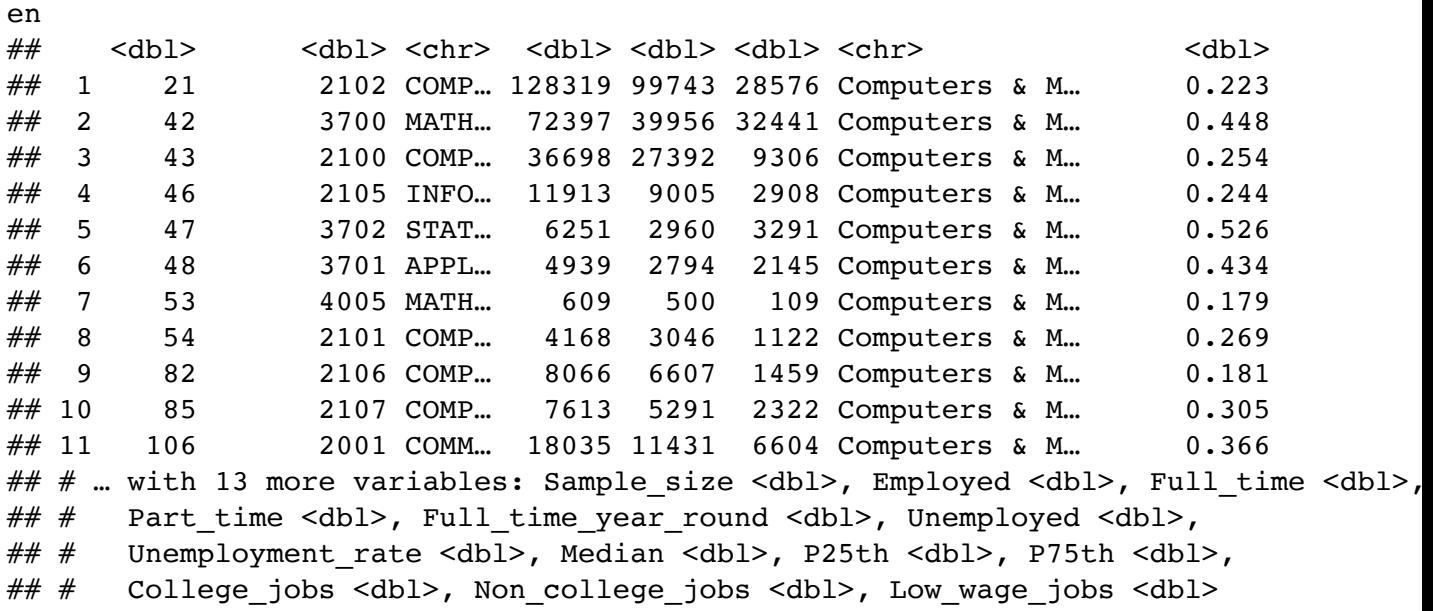

### 1.2.5 **mutate()**

Besides selecting sets of existing columns, we can also add new columns that are functions of existing columns with mutate(). mutate() always adds new columns at the end of the data frame.

math\_grads %>% **mutate**(Full\_time\_rate = Full\_time\_year\_round/Total)

## # A tibble: 11 x 22 ## Rank Major\_code Major Total Men Women Major\_category ShareWom-

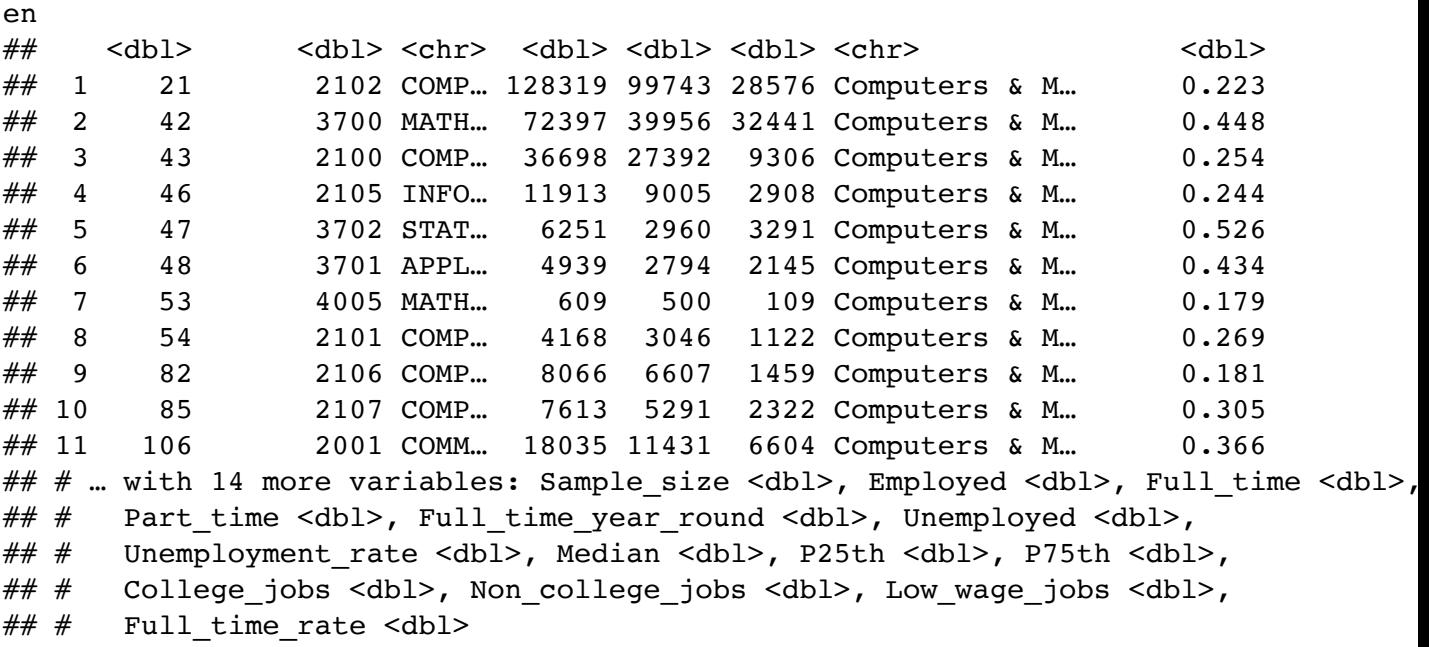

```
# we can't see everything
math_grads %>%
 mutate(Full_time_rate = Full_time_year_round/Total) %>%
  select(Major, ShareWomen, Full_time_rate)
```
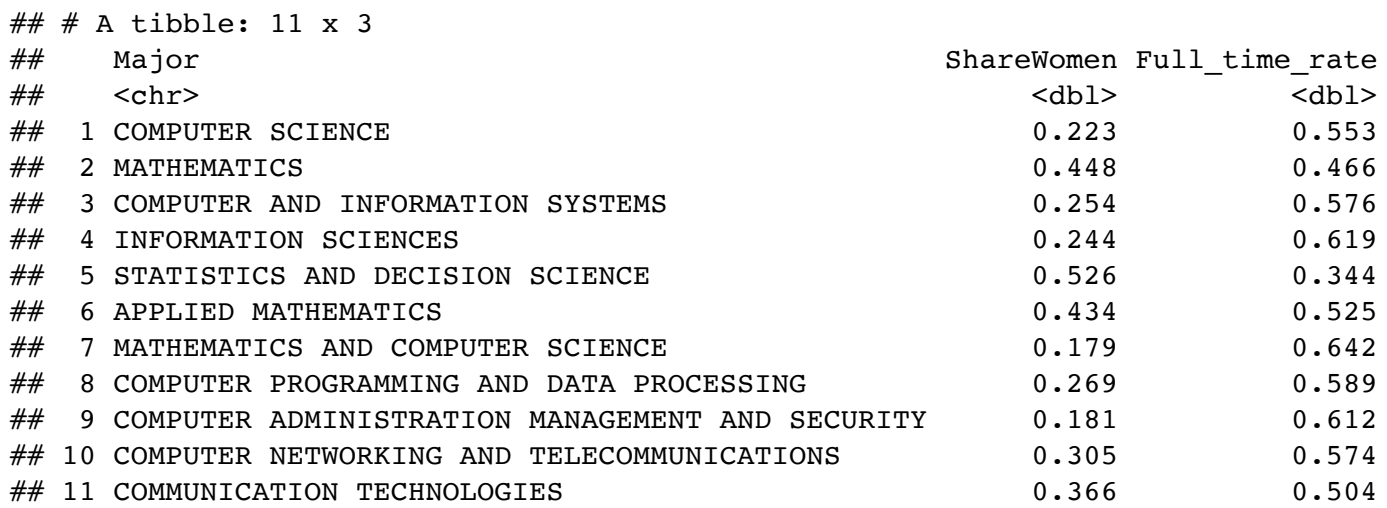

#### 1.2.6 **summarise()**

The last major verb is summarise(). It collapses a data frame to a single row based on a summary function.

```
math_grads %>% summarise(mean_major_size = mean(Total))
```
 $\#$   $\#$  A tibble: 1 x 1 ## mean major size ## <dbl> ## 1 27183.

A useful summary function is a count  $(n)$ , or a count of non-missing values  $(sum(lis.na())$ .

```
math_grads %>% summarise(mean_major_size = mean(Total), num_majors =
 n())
```
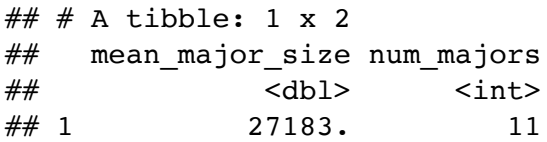

#### 1.2.7 **group\_by()**

summarise() is not super useful unless we pair it with group by(). This changes the unit of analysis from the complete dataset to individual groups. Then, when we use the dplyr verbs on a grouped data frame they'll be automatically applied "by group".

```
recent grads %>%
 group by(Major category) %>%
 summarise(mean_major_size = mean(Total, na.rm = TRUE)) %>%
  arrange(desc(mean_major_size))
```
## `summarise()` ungrouping output (override with `.groups` argument)

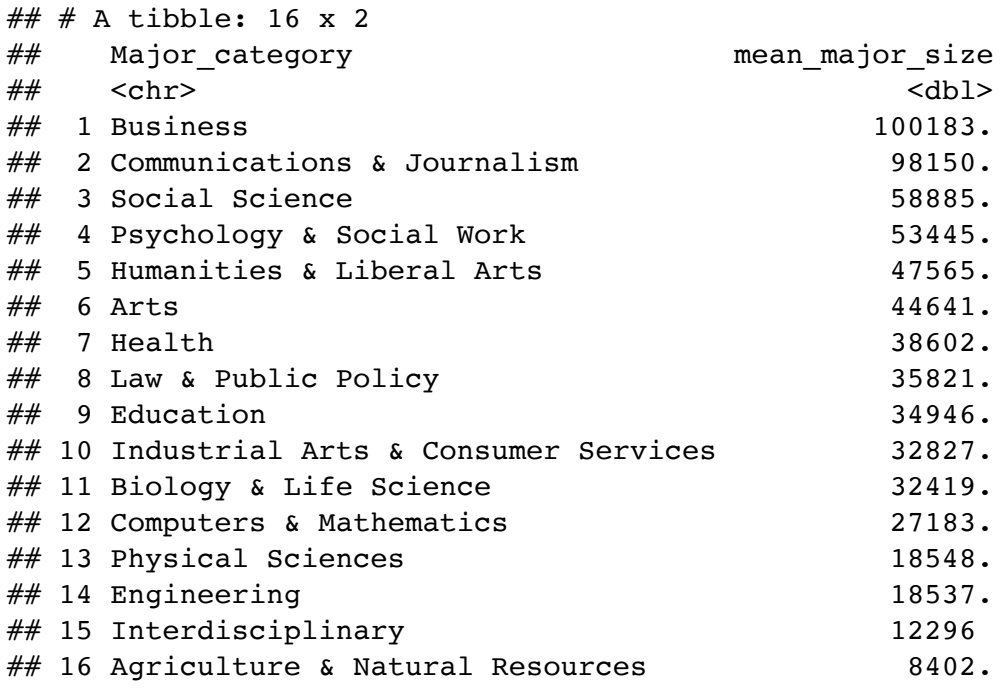

We can group by multiple variables and if we need to remove grouping, and return to operations on ungrouped data, we use ungroup().

Grouping is also useful for arrange() and mutate() within groups.

## 1.3 **tidyr**

"Happy families are all alike; every unhappy family is unhappy in its own way." –– Leo Tolstoy

"Tidy datasets are all alike, but every messy dataset is messy in its own way." –– Hadley Wickham

Tidy data is an organization strategy for data that makes it easier to work with, analyze, and visualize. tidyr is a package that can help us tidy our data in a less painful way.

The following all contain the same data, but show different levels of "tidiness".

table1

```
\# \# A tibble: 6 x 4
## country year cases population
## <chr> <int> <int> <int>
## 1 Afghanistan 1999 745 19987071
## 2 Afghanistan 2000 2666 20595360
## 3 Brazil 1999 37737 172006362
## 4 Brazil 2000 80488 174504898
## 5 China 1999 212258 1272915272
## 6 China 2000 213766 1280428583
```
table2

```
\# \# \# A tibble: 12 x 4
## country year type count
## <chr> <int> <chr> <int>
## 1 Afghanistan 1999 cases 745
## 2 Afghanistan 1999 population 19987071
## 3 Afghanistan 2000 cases 2666
## 4 Afghanistan 2000 population 20595360
## 5 Brazil 1999 cases 37737
## 6 Brazil 1999 population 172006362
## 7 Brazil 2000 cases 80488
## 8 Brazil 2000 population 174504898
## 9 China 1999 cases 212258
## 10 China 1999 population 1272915272
## 11 China 2000 cases 213766
## 12 China 2000 population 1280428583
```
table3

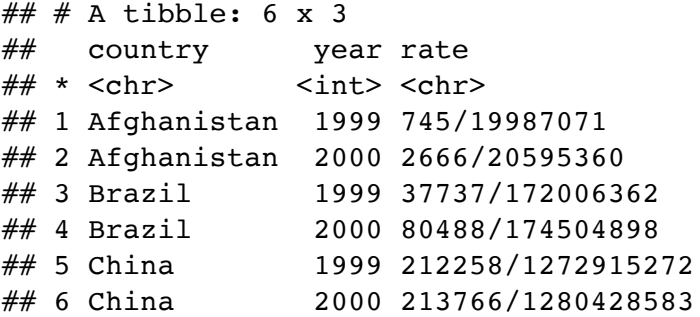

```
## # A tibble: 3 x 3
## country `1999` `2000`
\# \# \times \text{chr} <int> <int>
## 1 Afghanistan 745 2666
## 2 Brazil 37737 80488
## 3 China 212258 213766
## # A tibble: 3 x 3
## country `1999` `2000`
## * <chr> <int> <int>
## 1 Afghanistan 19987071 20595360
## 2 Brazil 172006362 174504898
## 3 China 1272915272 1280428583
# spread across two data frames
table4a
table4b
```
While these are all representations of the same underlying data, they are not equally easy to use.

There are three interrelated rules which make a dataset tidy:

- 1. Each variable must have its own column.
- 2. Each observation must have its own row.
- 3. Each value must have its own cell.

In the above example,

table2 isn't tidy because each variable doesn't have its own column.

table3 isn't tidy because each value doesn't have its own cell.

table4a and table4b aren't tidy because each observation doesn't have its own row.

#### table1 is tidy!

Being tidy with our data is useful because it's a consistent set of rules to follow for working with data and because it allows R to be efficient.

```
# Compute rate per 10,000
table1 %>%
  mutate(rate = cases / population * 10000)
\# \# # A tibble: 6 x 5
## country year cases population rate
## <chr> <int> <int> <int> <dbl>
## 1 Afghanistan 1999 745 19987071 0.373
## 2 Afghanistan 2000 2666 20595360 1.29
## 3 Brazil 1999 37737 172006362 2.19
## 4 Brazil 2000 80488 174504898 4.61
## 5 China 1999 212258 1272915272 1.67
## 6 China 2000 213766 1280428583 1.67
# Visualize cases over time
library(ggplot2)
ggplot(table1, aes(year, cases)) +
  geom_line(aes(group = country)) +
  geom_point(aes(colour = country))200000 -150000 -country
cases
                                                              Afghanistan
 100000 -Brazil
                                                              China
  50000 -0 -1999.00
                  1999.25
                             1999.50
                                         1999.75
                                                    2000.00
                              year
```
#### 1.3.1 Spread and Gather

Unfortunately, most of the data you will find in the "wild" is not tidy. So, we need tools to help us tidy unruly data.

The main tools in tidyr are the ideas of spread() and gather(). gather() "lengthens" our data, increasing the number of rows and decreasing the number of columns. spread() does the opposite, increasing the number of columns and decreasing the number of rows.

These two functions resolve one of two common problems:

- 1. One variable might be spread across multiple columns. (gather())
- 2. One observation might be scattered across multiple rows. (spread())

A common issue with data is when values are used as column names.

table4a

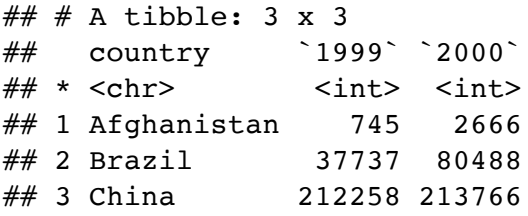

We can fix this using  $gather()$ .

```
table4a %>%
  gather(-country, key = "year", value = "cases")
```
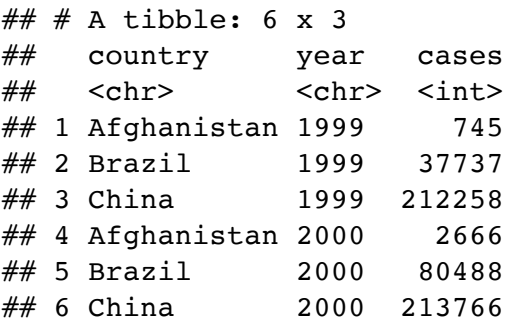

Notice we specified with columns we wanted to consolidate by telling the function the column we  $d/dn't$  want to change (-country). We can use the  $d$ plyr::select() syntax here for specifying the columns to pivot.

We can do the same thing with  $t$ able4b and then join the databases together by specifying unique identifying attributes.

```
table4a %>%
 gather(-country, key = "year", value = "cases") %>%
 left_join(table4b %>% gather(-country, key = "year", value =
 "population"))
```

```
# Joining, by = c("country", "year")
```
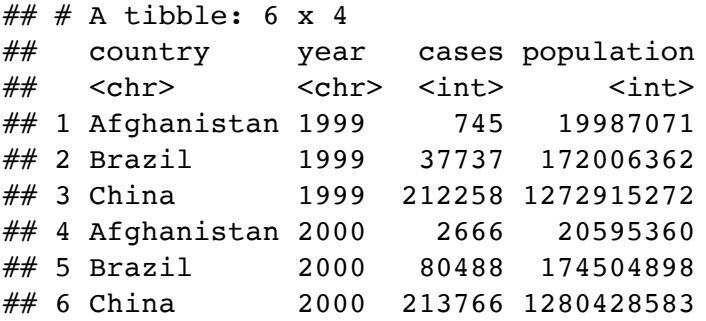

If, instead, variables don't have their own column, we can spread().

table2

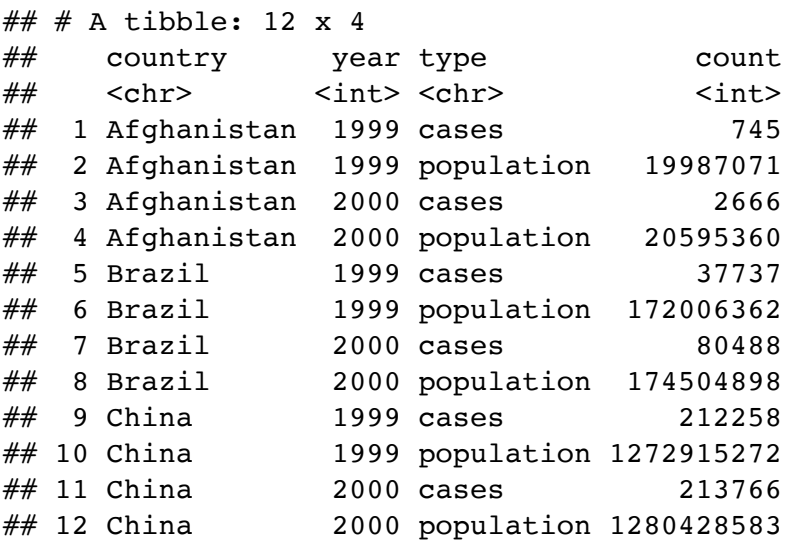

```
\# \# A tibble: 6 x 4
## country year cases population
## <chr> <int> <int> <int>
## 1 Afghanistan 1999 745 19987071
## 2 Afghanistan 2000 2666 20595360
## 3 Brazil 1999 37737 172006362
## 4 Brazil 2000 80488 174504898
## 5 China 1999 212258 1272915272
## 6 China 2000 213766 1280428583
table2 %>%
 spread(key = type, value = count)
```
#### 1.3.2 Separating and Uniting

So far we have tidied table2 and table4a and table4b, but what about table3?

table3

```
\# \# A tibble: 6 x 3
## country year rate
\# \# \times \text{chr} <int> <chr>
## 1 Afghanistan 1999 745/19987071
## 2 Afghanistan 2000 2666/20595360
## 3 Brazil 1999 37737/172006362
## 4 Brazil 2000 80488/174504898
## 5 China 1999 212258/1272915272
## 6 China 2000 213766/1280428583
```
We need to split the rate column into the cases and population columns so that each value has its own cell. The function we will use is separate(). We need to specify the column, the value to split on  $({\cal C})$ , and the names of the new coumns.

```
\# \# \# A tibble: 6 x 4
## country year cases population
table3 %>%
  separate(rate, into = c("cases", "population"), sep = "/*")
```
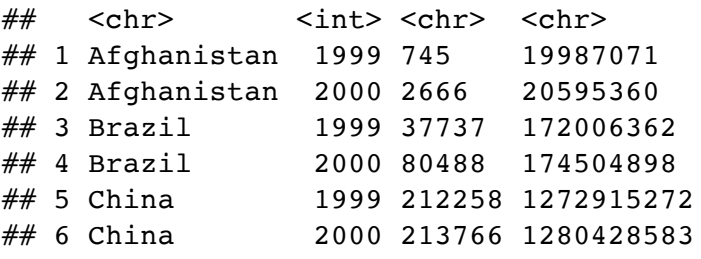

By default, separate() will split values wherever it sees a character that isn't a number or letter.

unite() is the opposite of separate() – it combines multiple columns into a single column.

## 1.4 Additional resources

readr ([https://readr.tidyverse.org\)](https://readr.tidyverse.org/)

dplyr ([https://dplyr.tidyverse.org\)](https://dplyr.tidyverse.org/)

```
tidyr (https://tidyr.tidyverse.org)
```